# DAM-E3058N DAM模块

## 产品使用手册

## V6.01.03

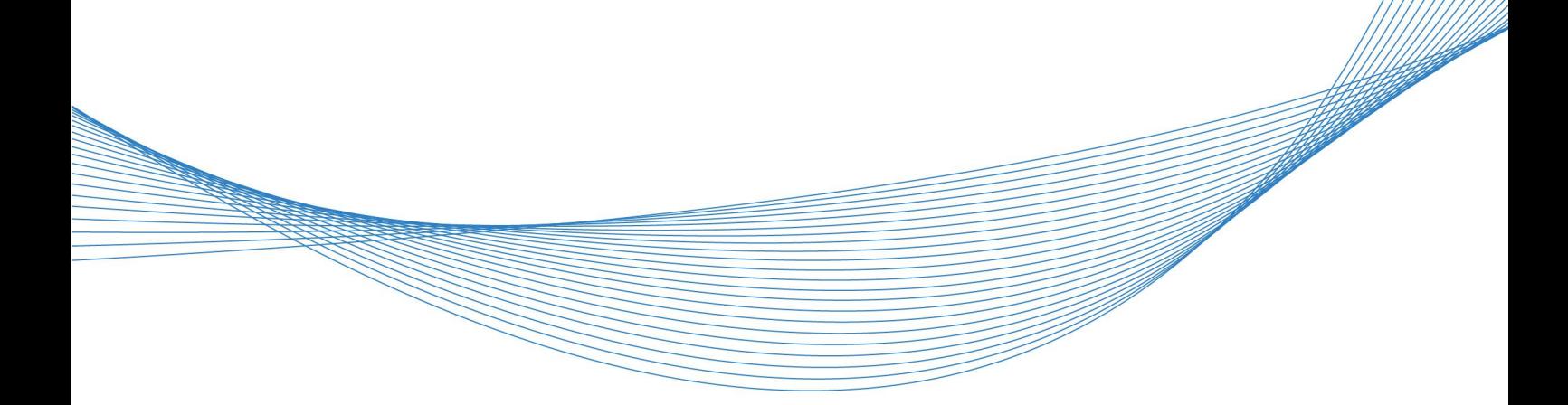

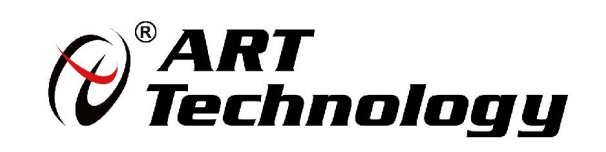

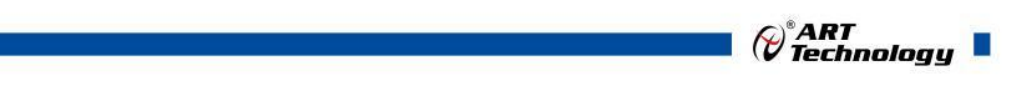

1

かいしゃ しょうしゃ しんしゃ しんしゃ しんしゃ しんしゃ しんしゃ しんしゃ

版权归北京阿尔泰科技发展有限公司所有,未经许可,不得以机械、电子或其它任何方式进行复制。 本公司保留对此手册更改的权利,产品后续相关变更时,恕不另行通知。

#### ■ 免责说明

订购产品前,请向厂家或经销商详细了解产品性能是否符合您的需求。 正确的运输、储存、组装、装配、安装、调试、操作和维护是产品安全、正常运行的前提。本公司 对于任何因安装、使用不当而导致的直接、间接、有意或无意的损坏及隐患概不负责。

#### 子安全使用小常识

1.在使用产品前,请务必仔细阅读产品使用手册;

2.对未准备安装使用的产品,应做好防静电保护工作(最好放置在防静电保护袋中,不要将其取出); 3.在拿出产品前,应将手先置于接地金属物体上,以释放身体及手中的静电,并佩戴静电手套和手 环,要养成只触及其边缘部分的习惯;

4.为避免人体被电击或产品被损坏,在每次对产品进行拔插或重新配置时,须断电;

5.在需对产品进行搬动前,务必先拔掉电源;

6.对整机产品,需增加/减少板卡时,务必断电;

7.当您需连接或拔除任何设备前,须确定所有的电源线事先已被拔掉;

8.为避免频繁开关机对产品造成不必要的损伤,关机后,应至少等待 30 秒后再开机。

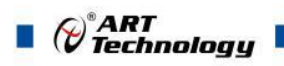

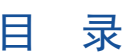

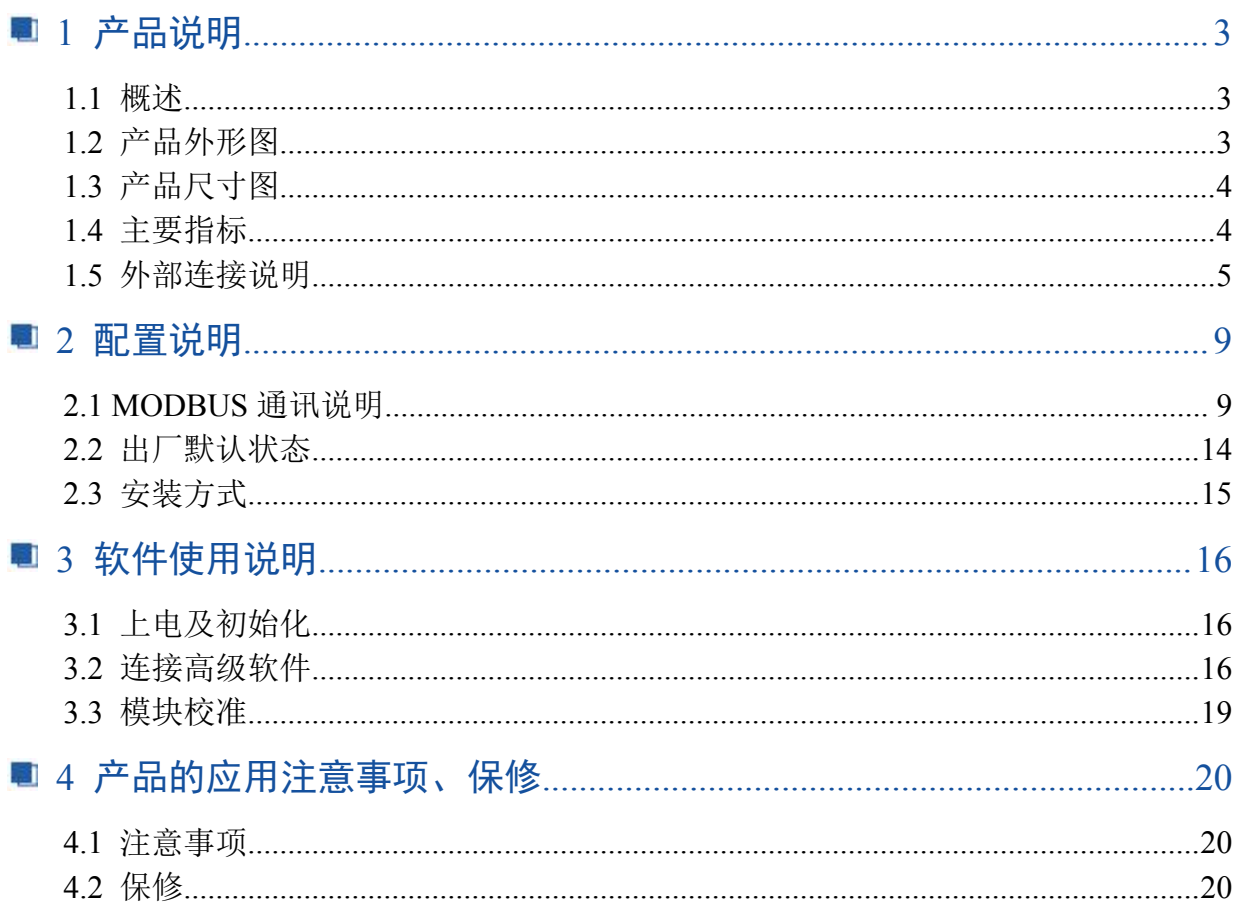

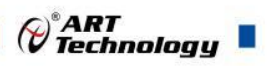

## <span id="page-3-0"></span>■ 1 产品说明

## <span id="page-3-1"></span>1.1 概述

DAM-E3058N 为 8 路差分模拟量采集模块,带有 2 路数字量输出报警通道,以太网通讯接口,带 有标准 Modbus TCP 协议。配备良好的人机交互界面,使用方便,采集精度高。

## <span id="page-3-2"></span>1.2 产品外形图

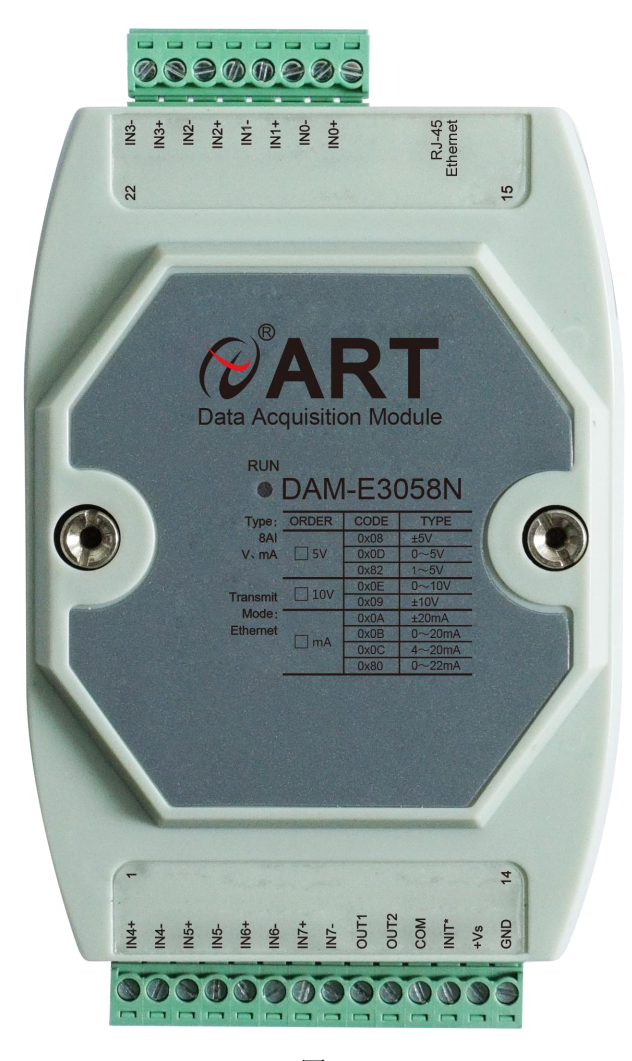

图 1

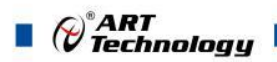

## <span id="page-4-0"></span>1.3 产品尺寸图

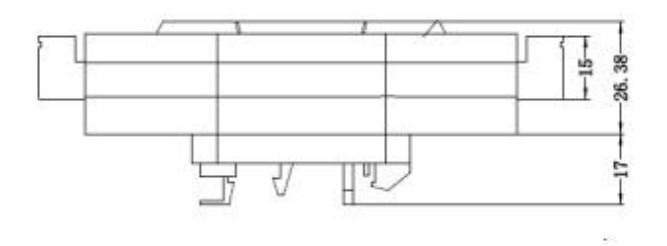

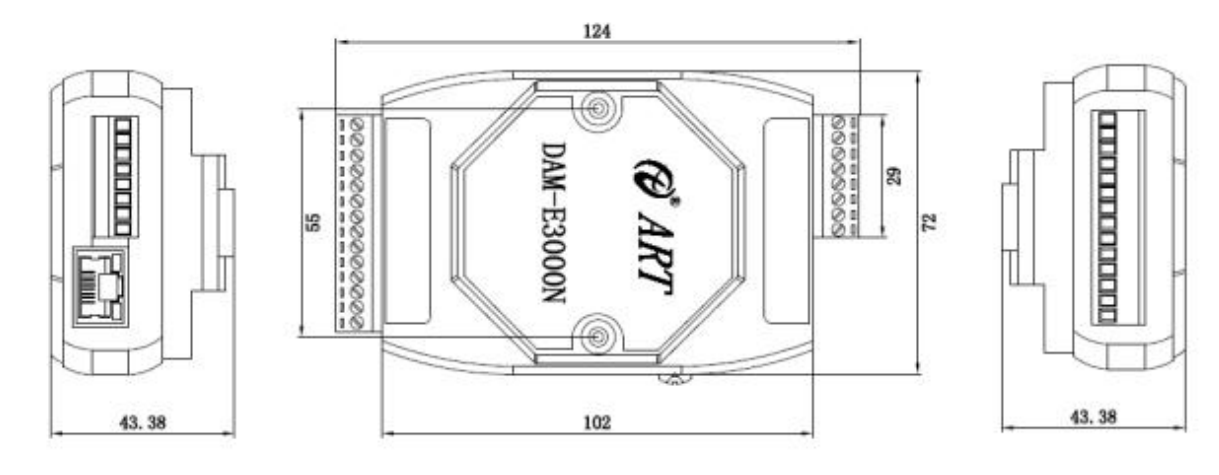

图 2

## <span id="page-4-1"></span>1.4 主要指标

<sub>r</sub>

8 路模拟量输入模块,2 路数字量输出报警通道

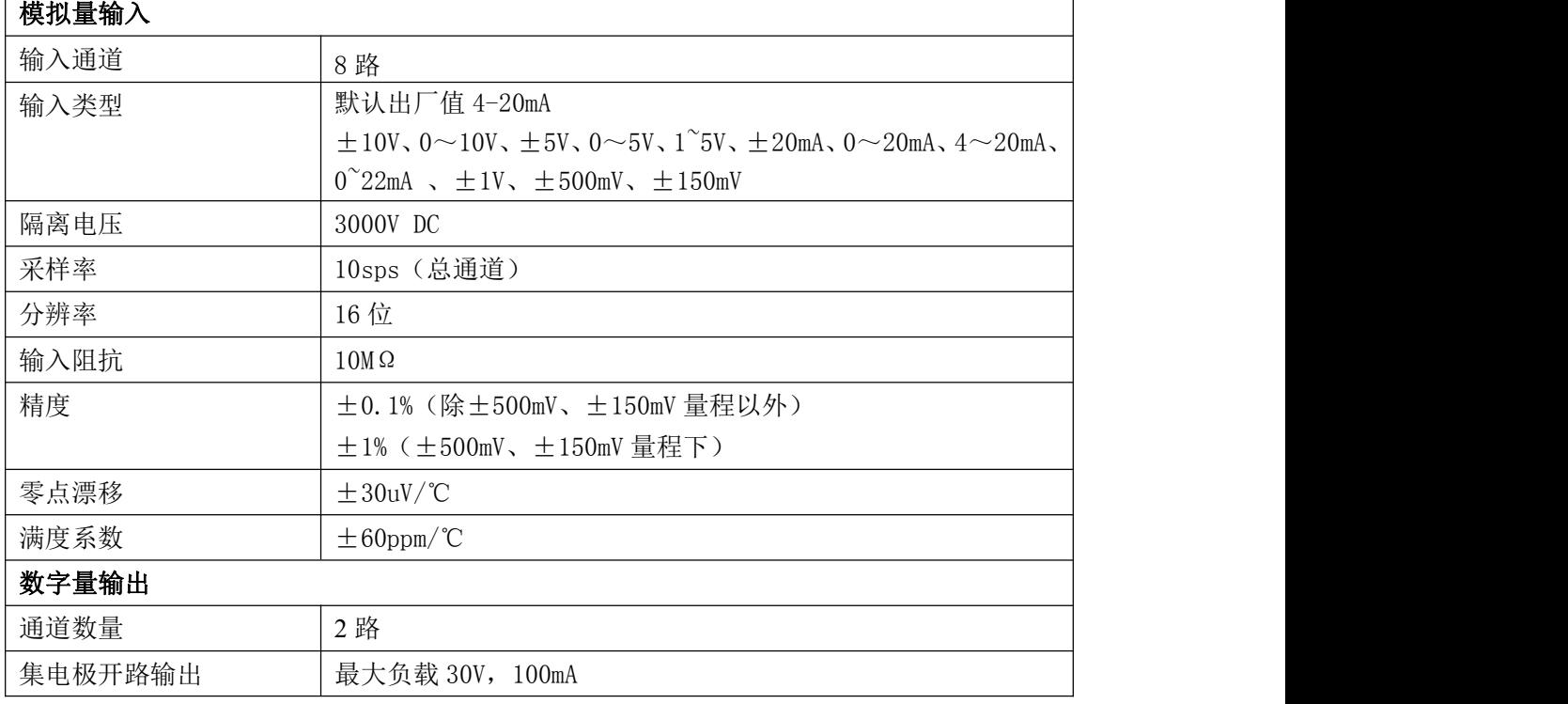

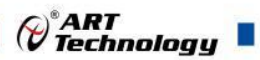

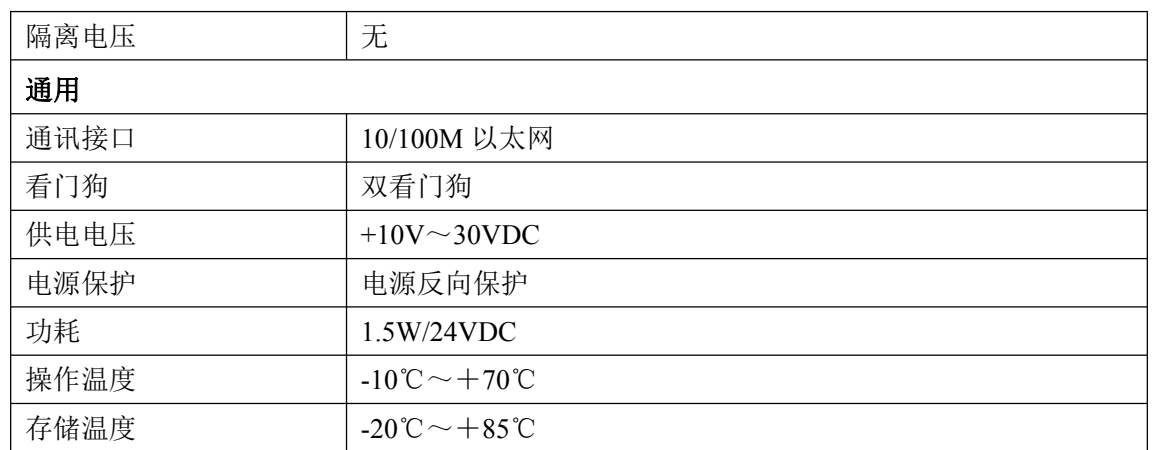

## <span id="page-5-0"></span>1.5 外部连接说明

### 、端子定义表

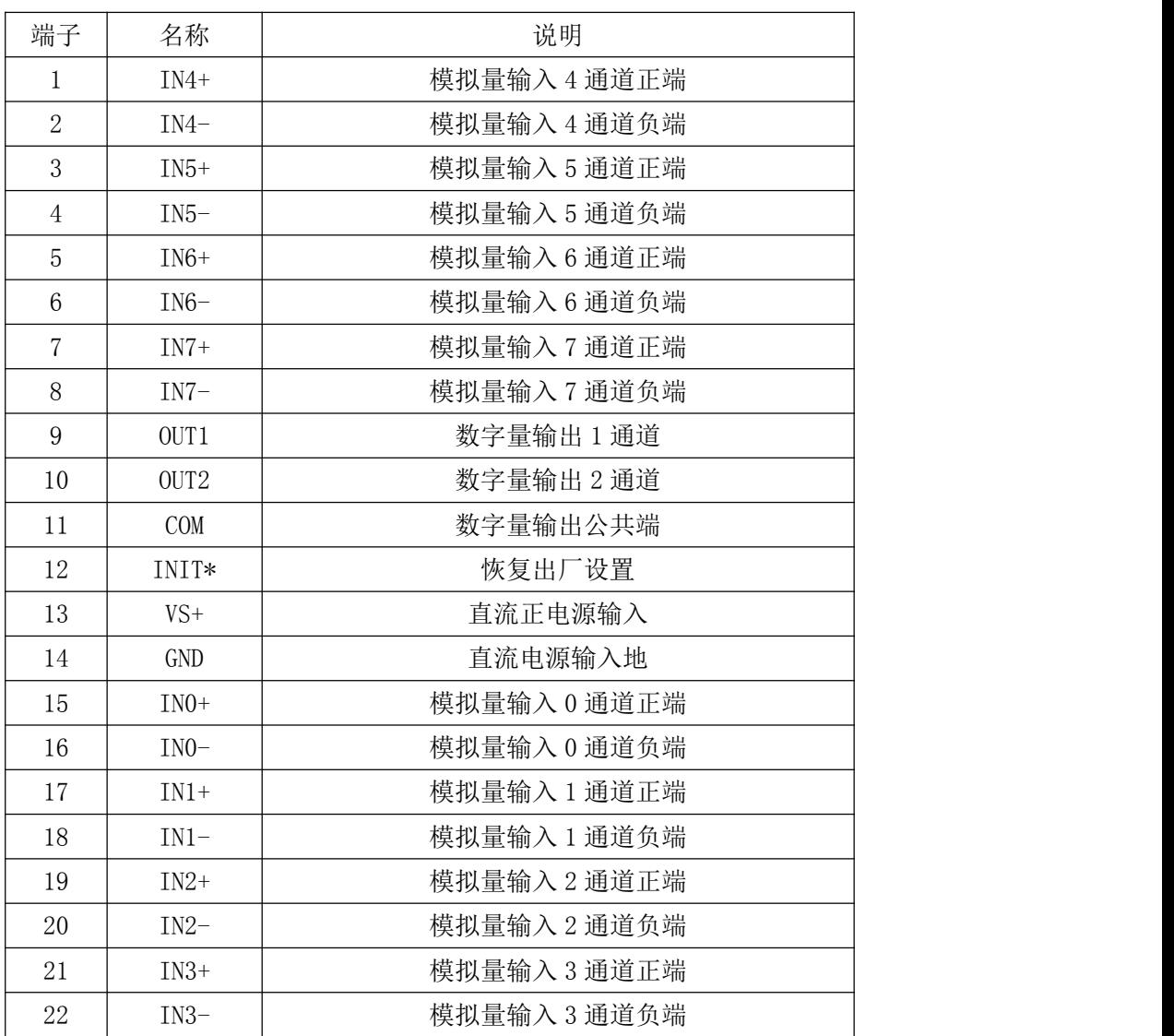

#### 表 **1**

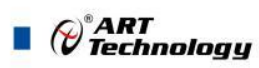

**2**、模块内部结构框图

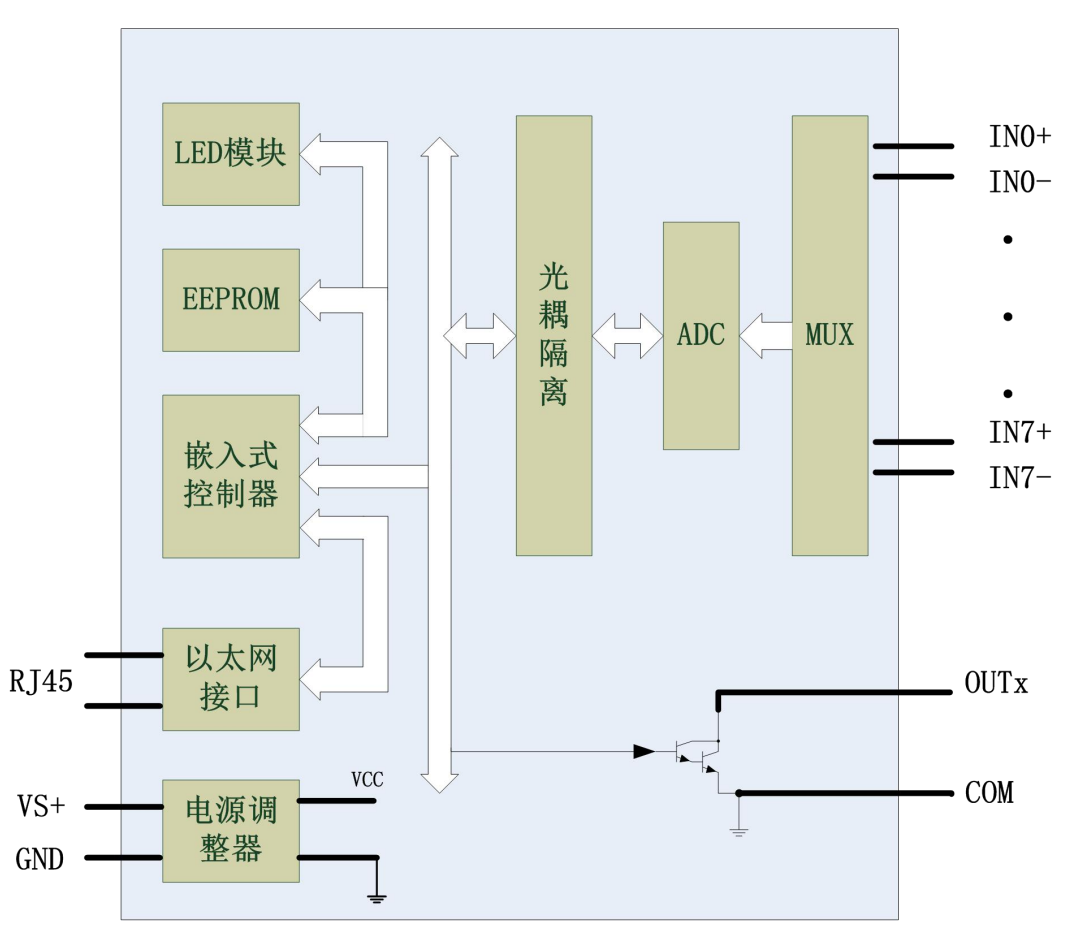

图 3

#### **3**、模块内部的跳线及拨码开关:

板卡上有 10 个跳线, 其中跳线 JJP31~JP38 为 3 芯 2.54 间距插针, 用来选择电压量程还是电流 量程。跳线帽短接 1 脚和 2 脚, 即接到 I 侧, 则为电流输入; 跳线帽短接 2 脚和 3 脚即接到 I 侧跳 接到 V 侧, 则为电压输入, 如下图所示。

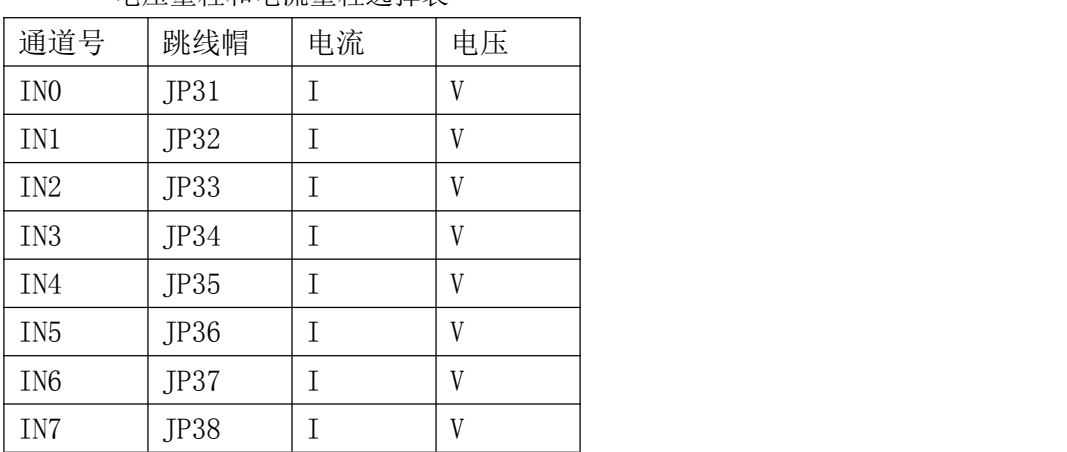

#### 电压量程和电流量程选择表

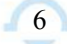

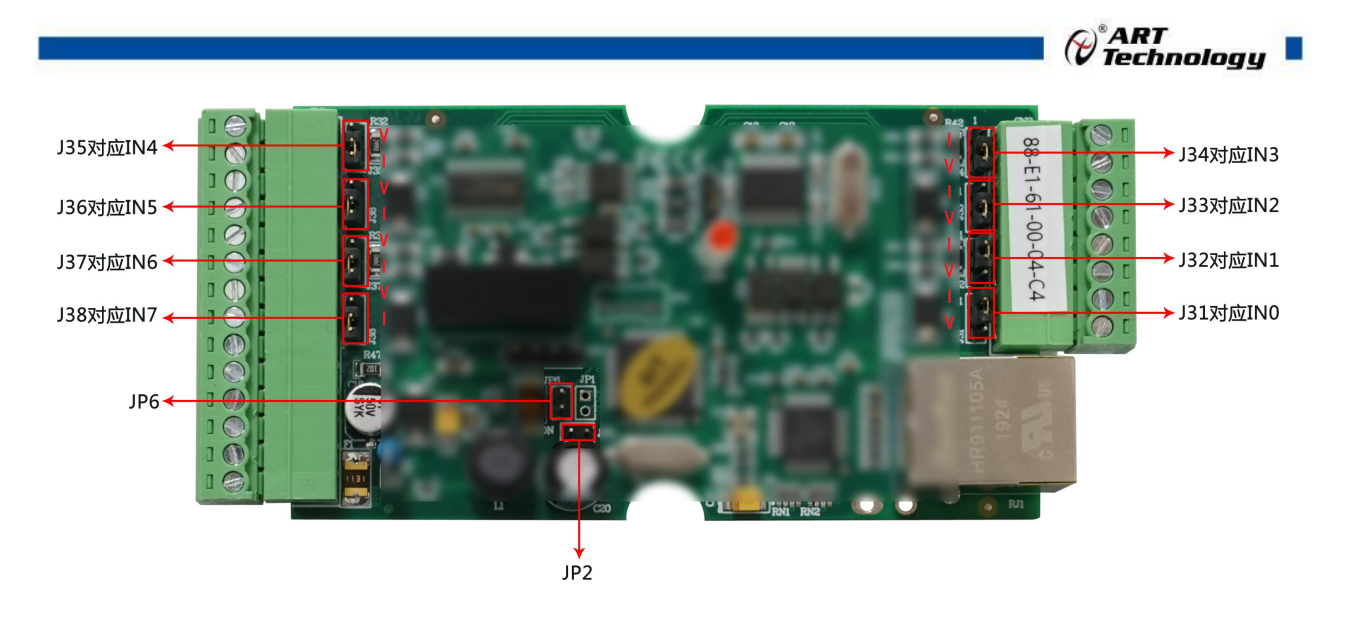

跳线 JP2 用来选择模块工作模式, 跳接上 JP2, 模块直接进入校准模式, 不接跳线帽重新上电, 进入正常工作模式。注意:此模式,用户尽量不要使用。

跳线 JP6 用来选择接入外部看门狗, 短接跳线帽表示接入外部看门狗, 断开为除能看门狗;

#### **4**、复位按键说明

模块端子上的 INIT\*是用来恢复出厂模式,上电前将 INIT\*和 GND 短接,上电后模块指示灯快 速闪烁 3 次,待指示灯闪烁停止后,此时模块已经完成复位,断电上电,模块恢复出厂设置。

#### **5**、指示灯说明

模块有 1 个运行指示灯。

运行指示灯:正常上电并且无数据发送时,指示灯常亮;有数据发送时,指示灯闪烁;S1 复位 按键短接上电时,指示灯快速闪烁 3 次。

**6**、电源接线:电源输入接口如下图所示,输入电源的最大电压为 30V,超过量程范围可能会造成模 块电路的永久性损坏。

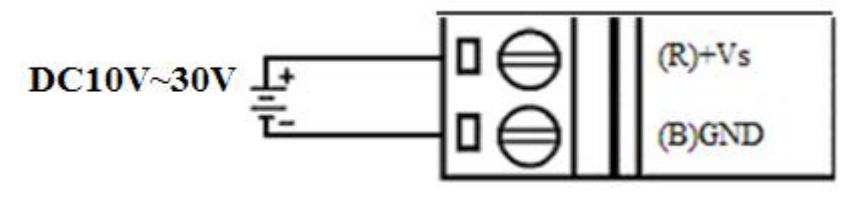

图 4

**7**、模拟量输入连接:模块共有 8 路模拟量输入(0~7 通道),输入类型有电压、电流量程 2 种, 具体类型需要通过板卡上跳线设置及连接高级软件后进行设置,出厂默认设置为 4~20mA。单个通道 的最大输入电压为 15V, 超过此电压可能会造成模块电路的永久性损坏。

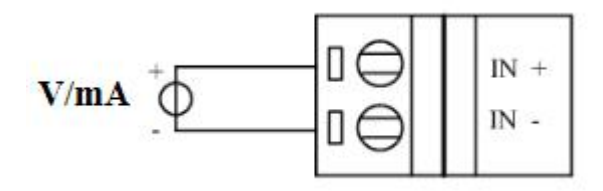

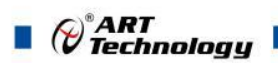

8、集电极开路输出:

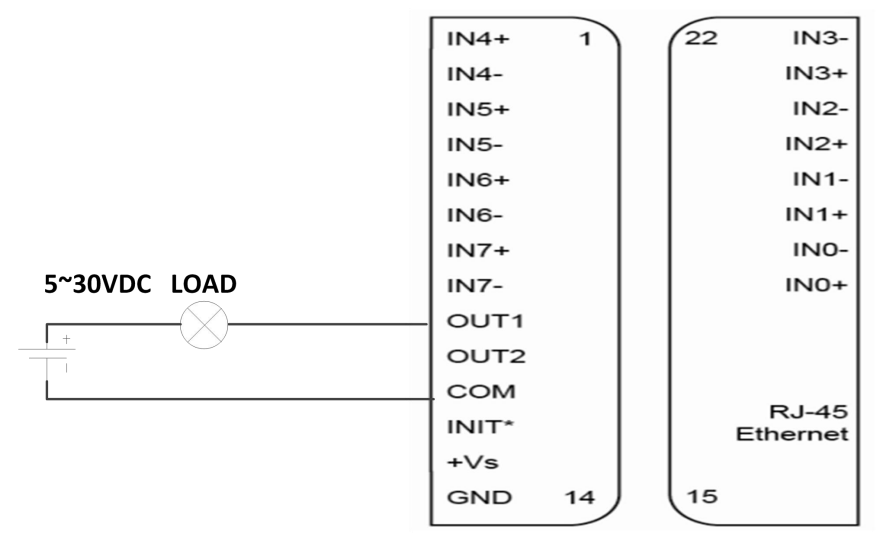

图 6

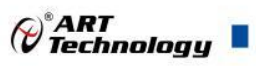

## <span id="page-9-0"></span>配置说明

## <span id="page-9-1"></span>2.1 MODBUS 通讯说明

1、读取 DO 输出状态

功能码:01

说明: 读取输出继电器的状态

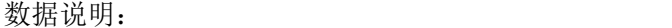

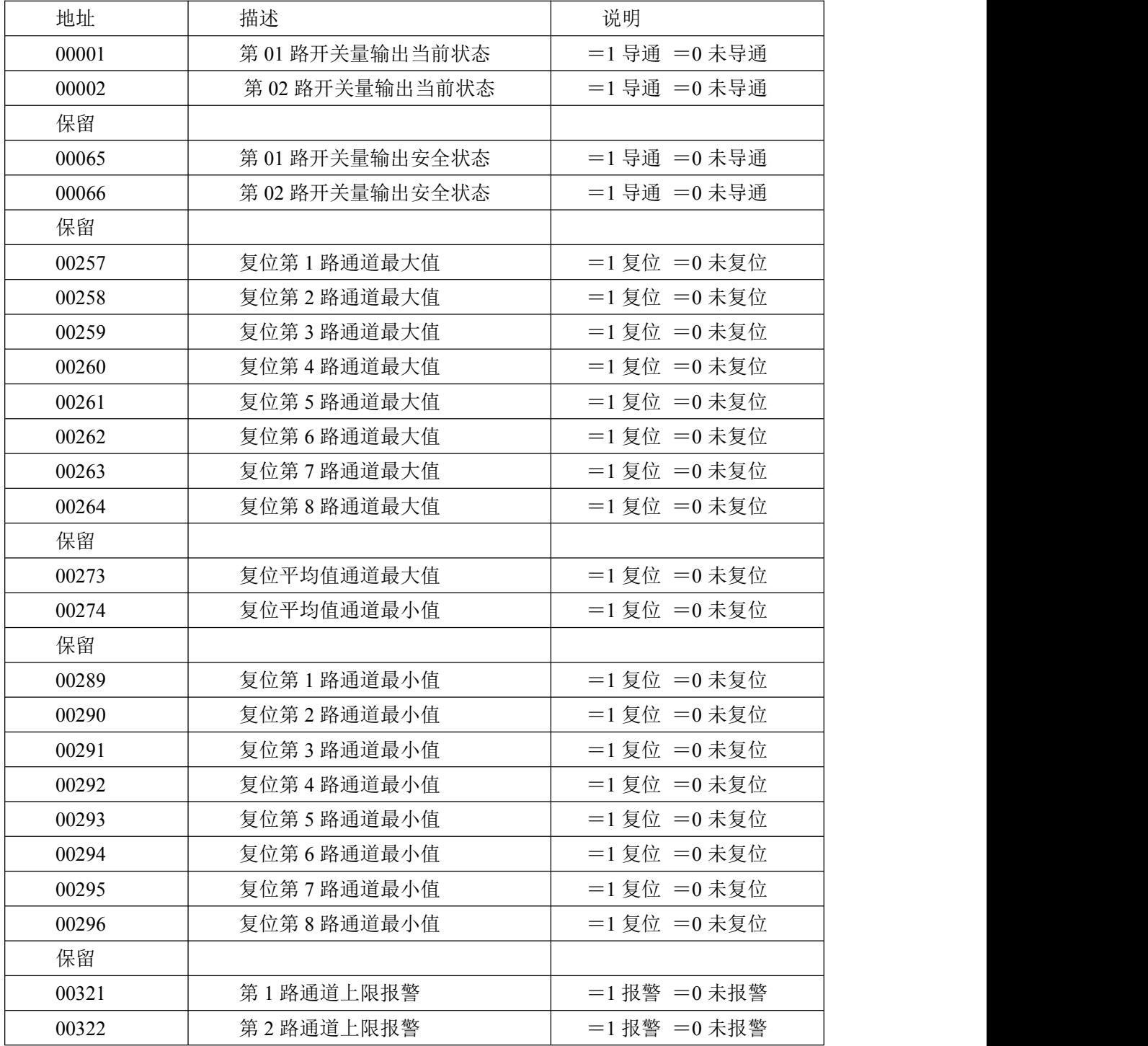

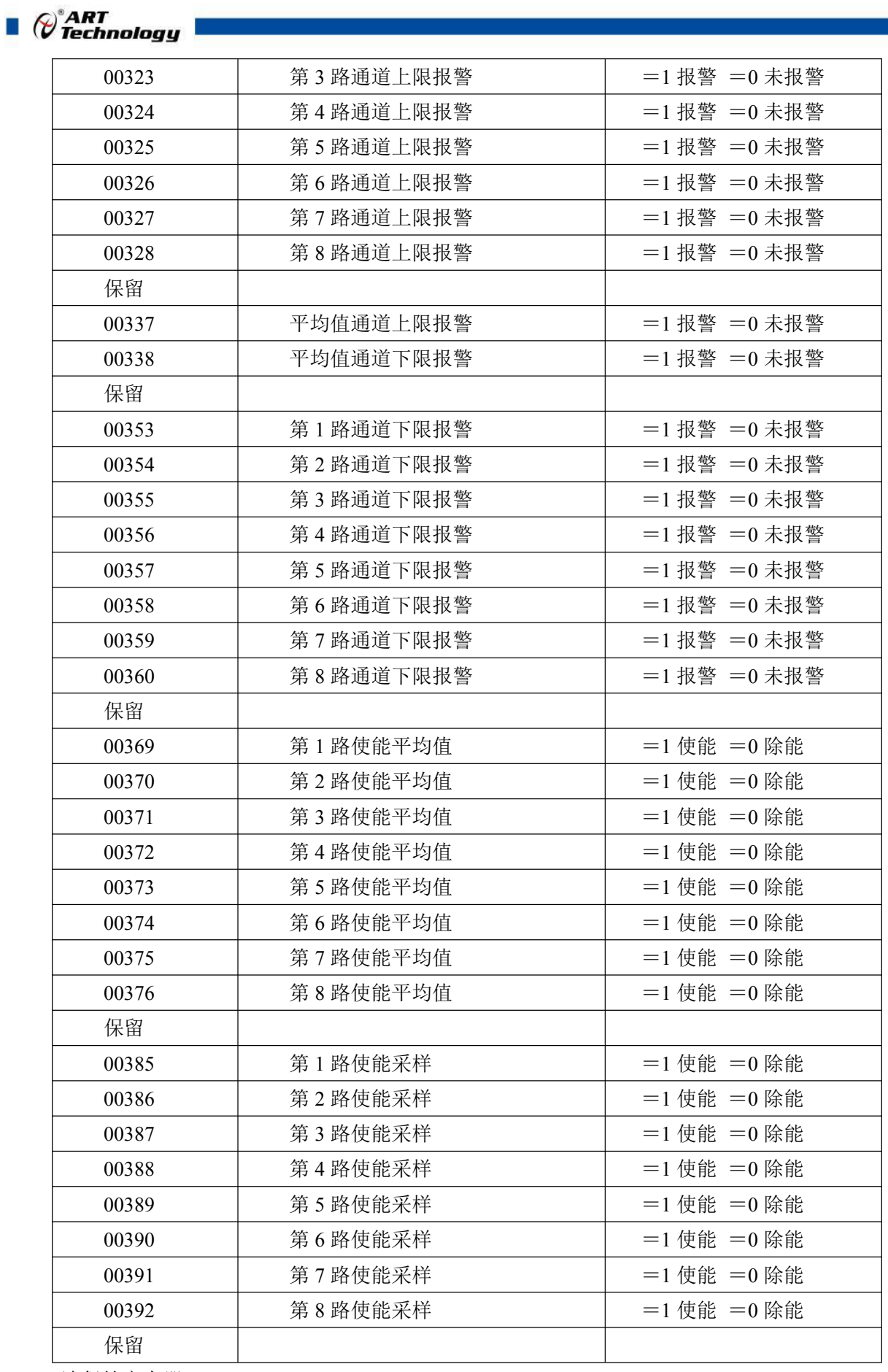

2、 读保持寄存器

功能码:03

说明: 读取保持寄存器的值

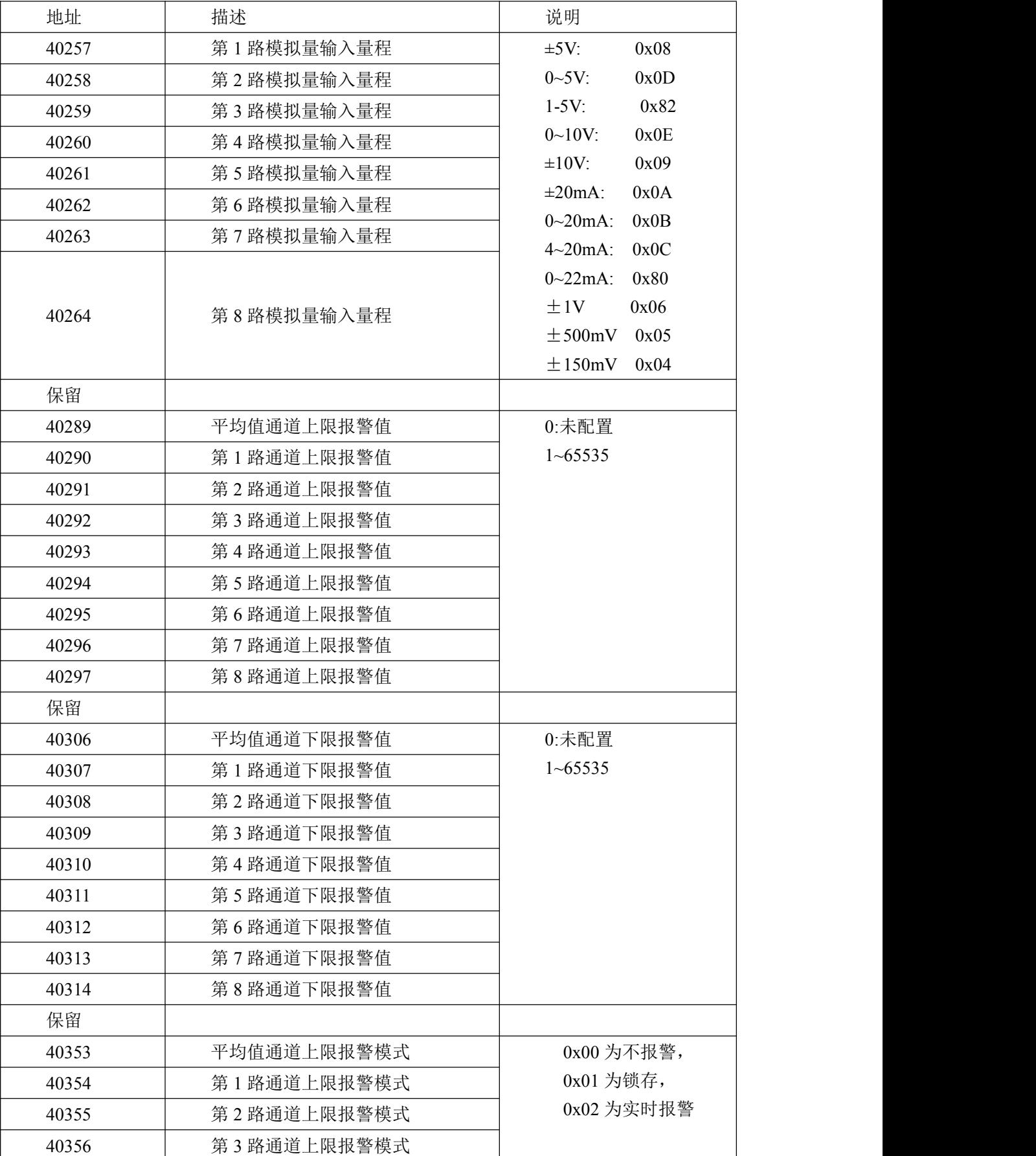

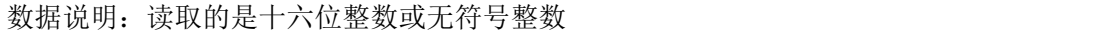

 $\bigotimes^{\circ}$ ART<br>Technology

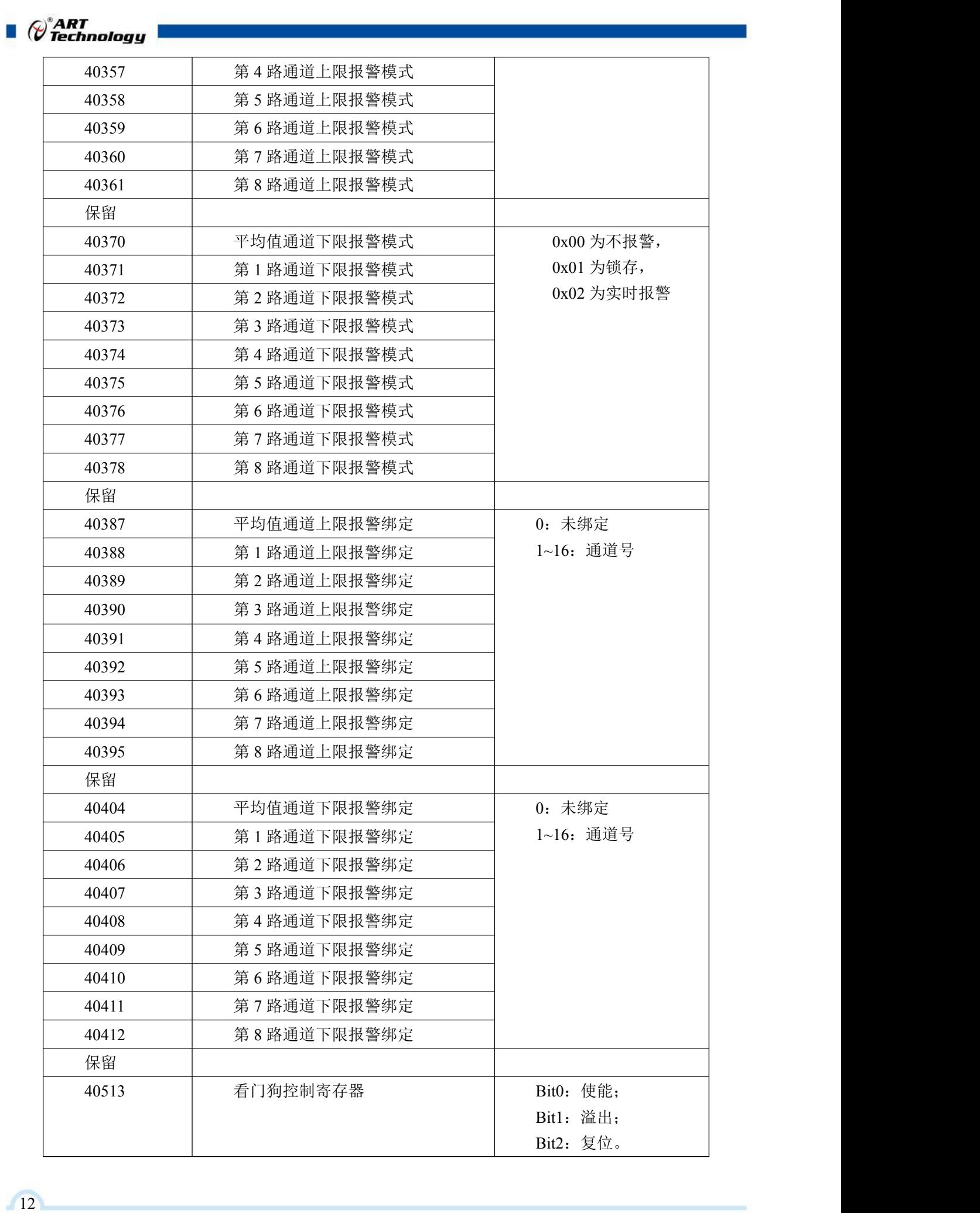

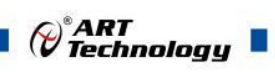

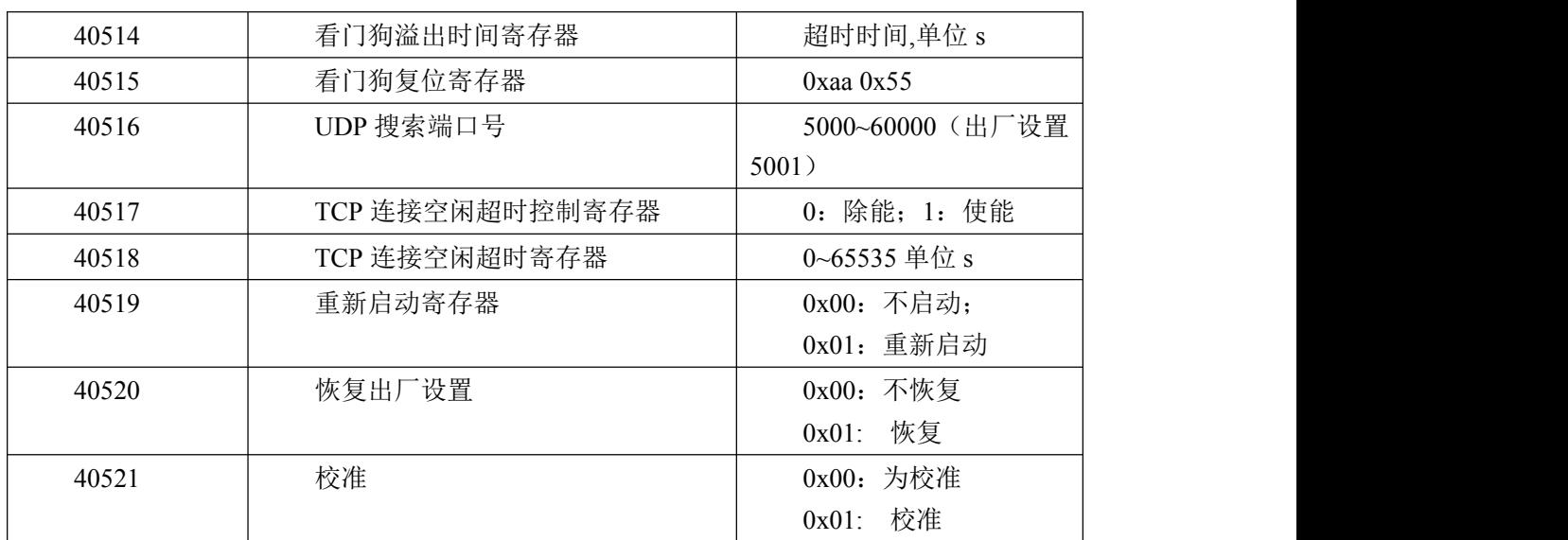

3、读输入寄存器

功能码:04

说明: 读取输入数据

数据说明:读取的是十六位整数或无符合整数

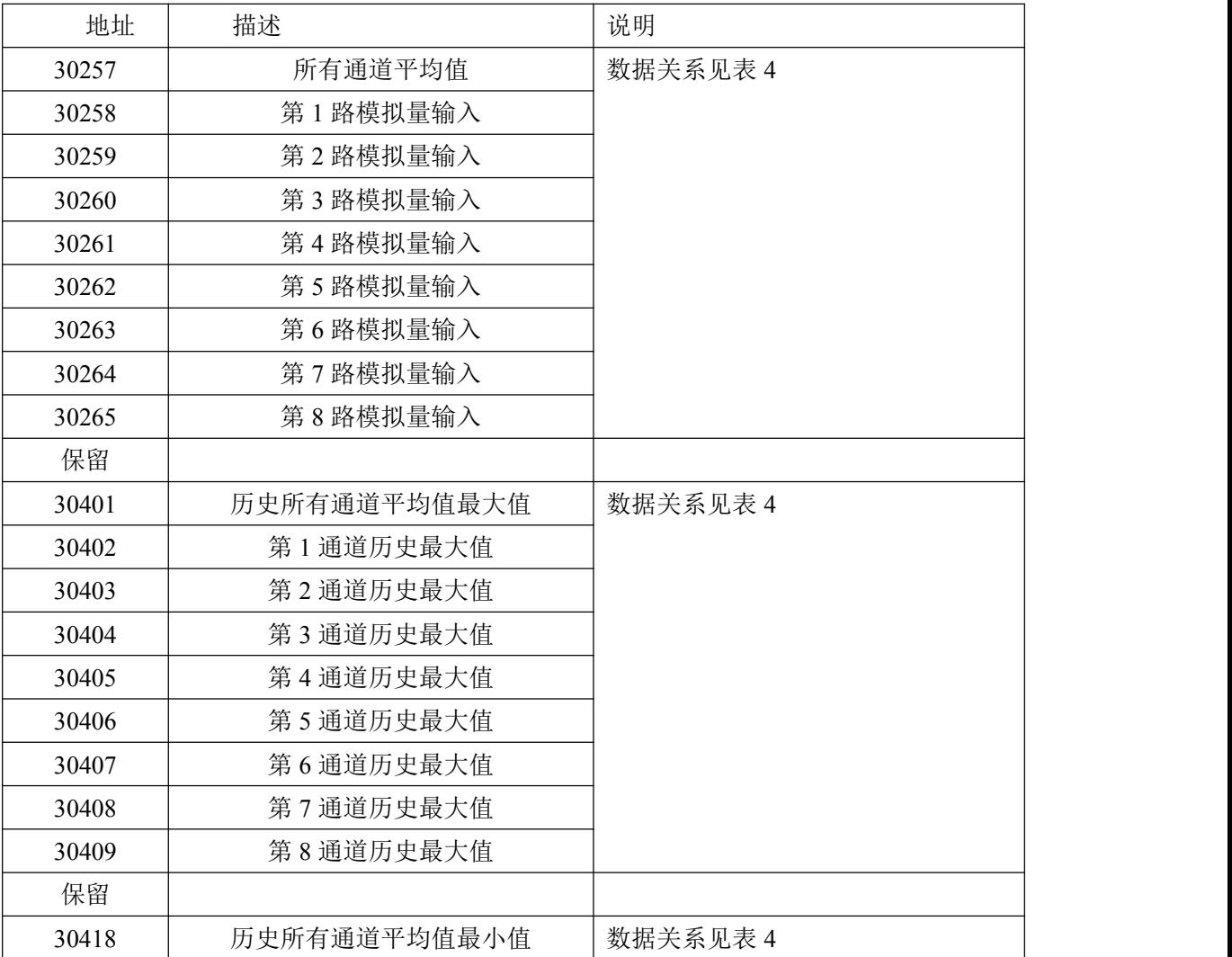

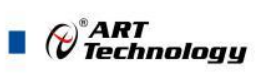

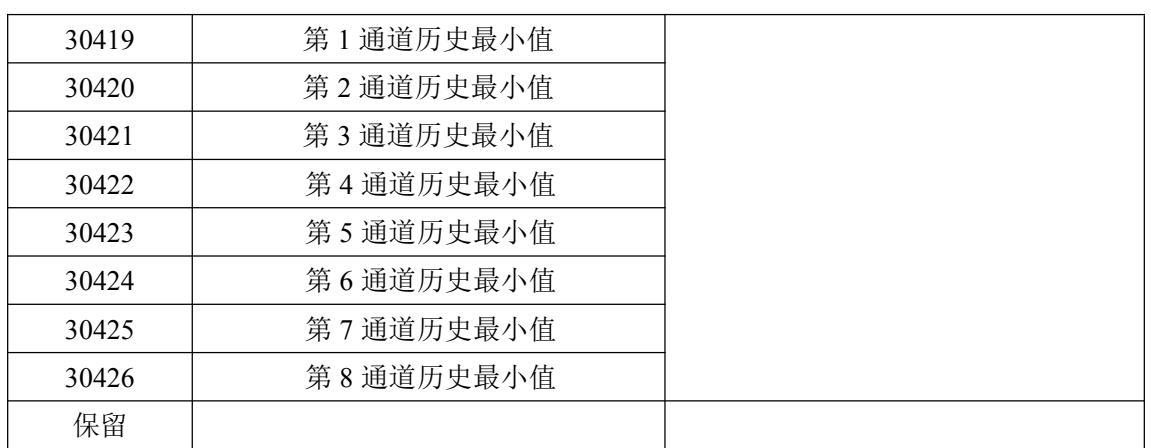

#### 4、数据寄存器的值与输入模拟量的对应关系(均为线性关系):

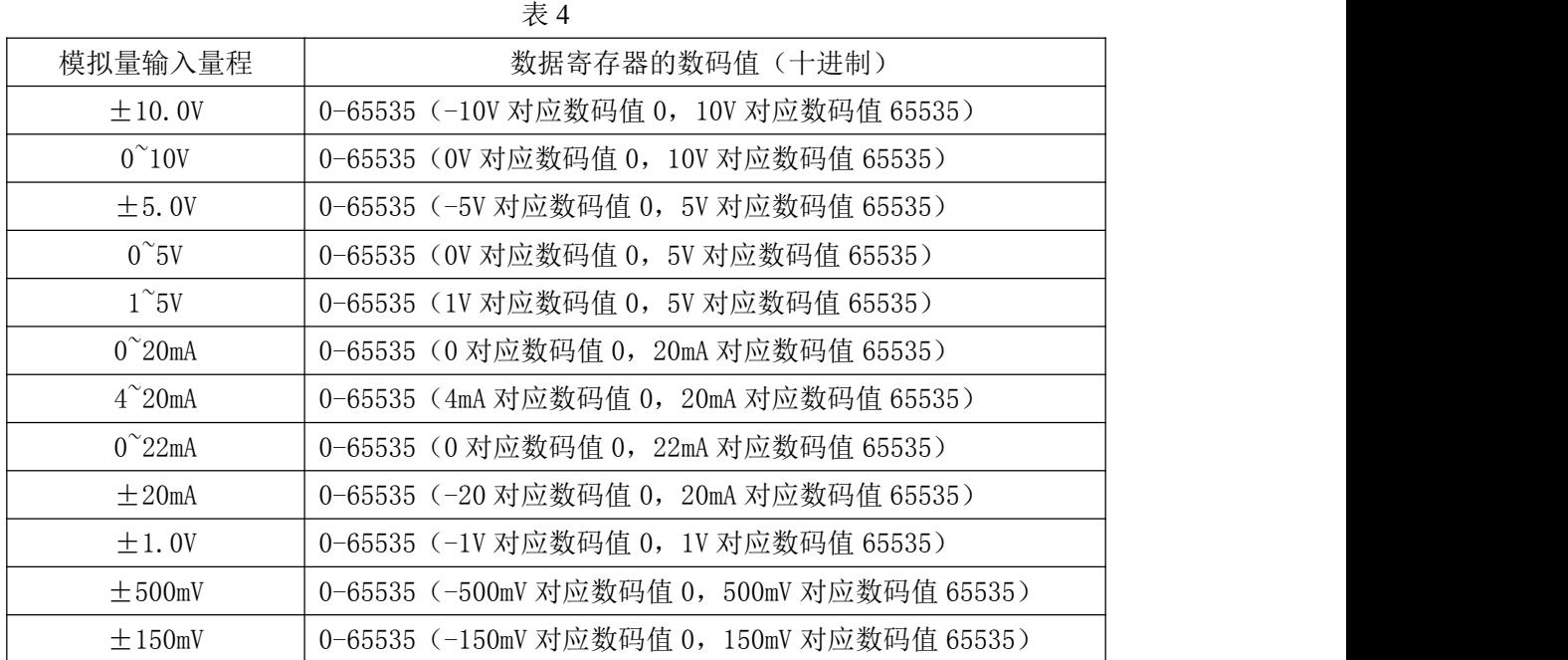

## <span id="page-14-0"></span>2.2 出厂默认状态

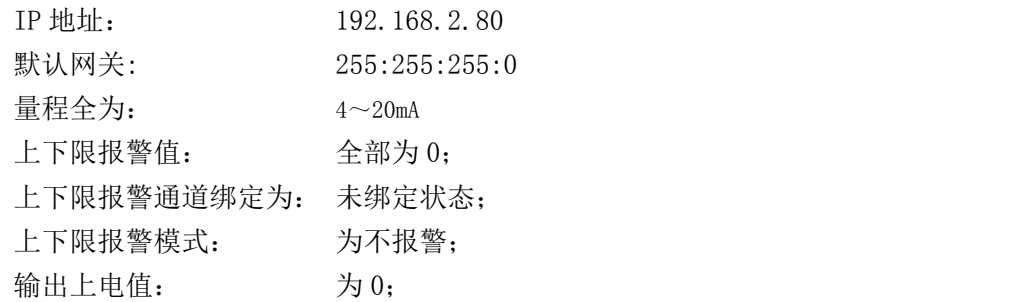

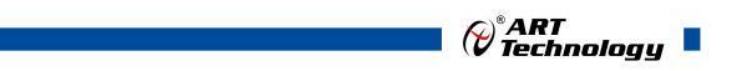

## <span id="page-15-0"></span>2.3 安装方式

DAM-E3058N 系列模块可方便的安装在 DIN 导轨、面板上(如图 7),还可以将它们堆叠在一 起(如图 8),方便用户使用。信号连接可以通过使用插入式螺丝端子,便于安装、更改和维护。

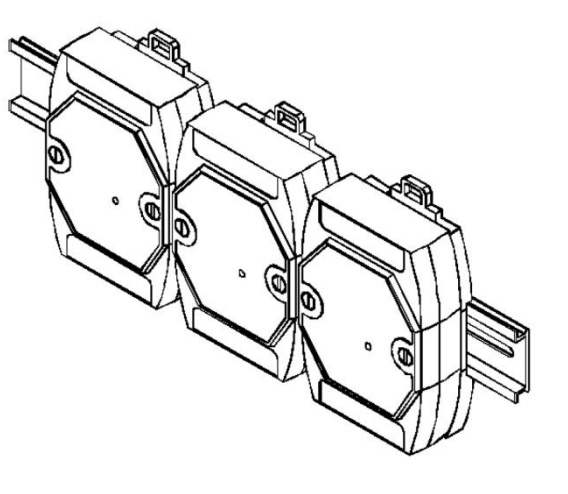

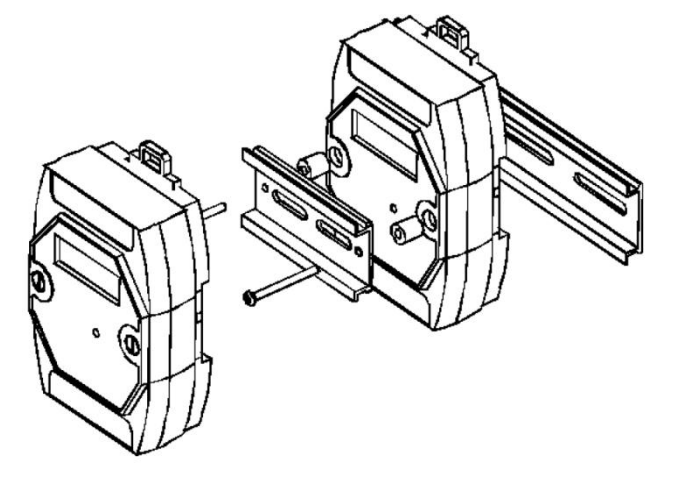

图 7 and  $\overline{a}$  8 and  $\overline{a}$  8 and  $\overline{a}$  8 and  $\overline{a}$  8 and  $\overline{a}$  8 and  $\overline{a}$  8 and  $\overline{a}$  8 and  $\overline{a}$  8 and  $\overline{a}$  8 and  $\overline{a}$  8 and  $\overline{a}$  8 and  $\overline{a}$  8 and  $\overline{a}$  8 and  $\overline{a}$  8 and  $\$ 

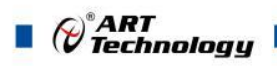

## <span id="page-16-0"></span>■ 3 软件使用说明

### <span id="page-16-1"></span>3.1 上电及初始化

- 1) 连接电源: "+Vs"接电源正, "GND"接地, 模块供电要求: +10V-+30V。
- 2) 连接通讯线:DAM-E3058N 通过转换模块 RJ45 接口同计算机连接。
- 3) 恢复出厂设置:将模块 INIT\*和 GND 端子短接,指示灯开始闪烁,将 INIT\*和 GND 端子断开, 直至指示灯停止闪烁则完成恢复出厂操作,模块进入正常采样状态。

#### <span id="page-16-2"></span>3.2 连接高级软件

16

1) 连接号模块后上电,打开 DAM-E3000 高级软件,点击箭头处,出现下面界面,填入 IP 地址, 其它的选项默认,点击"连接设备"按钮。也可使用动态连接"搜寻设备",找到设备后,连 接设备。

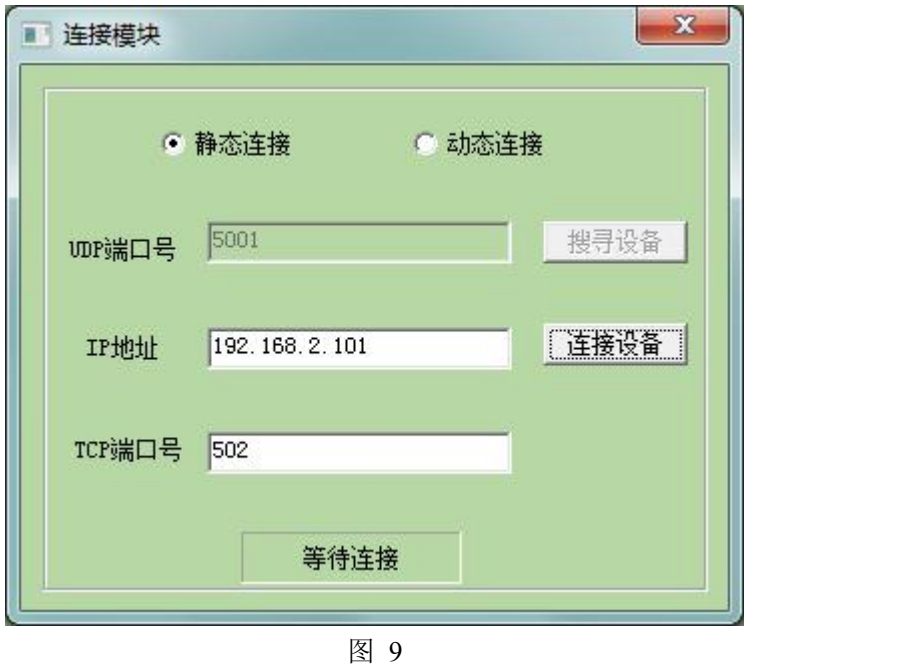

2) 出现如下配置界面提示输入密码,若不出现模块信息则需重复以上步骤。默认密码为"666666"

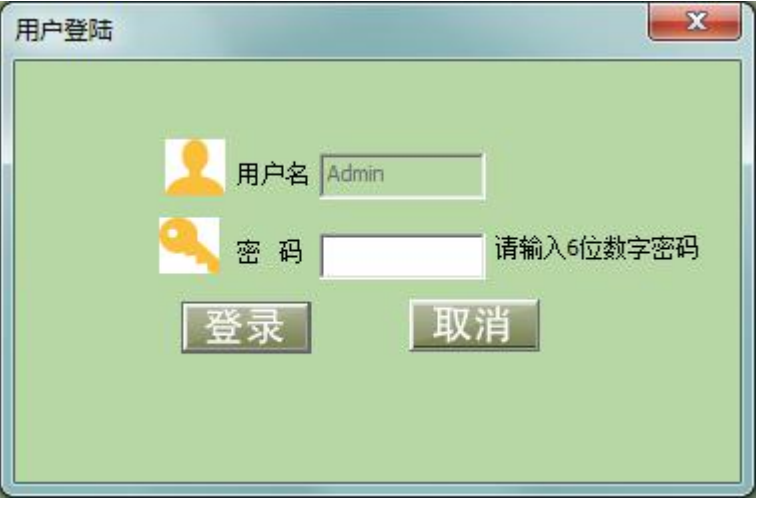

图 10

17

3) 连接上模块后,点击小加号选择数据采集,出现如下信息界面,点击量程的下拉箭头出现量程 类型,选择测试类型即完成配置,模块的 8 个通道可分别进行配置,可配置成不同的类型进行 采样。默认的量程类型为±5V 量程。通过勾选通道前的复选框可以关闭一些不用的通道。模块 默认的刷新间隔是 1000ms, 即 1s 钟高级软件更新一次数据。此模块软件可查看每通道的历史 数据最大值,历史数据最小值,也可查看所选通道的平均值。2 路 DO 输出通道可作为报警通 道,通过软件配置 DO 和某个模拟输入上下限绑定,实现报警功能。

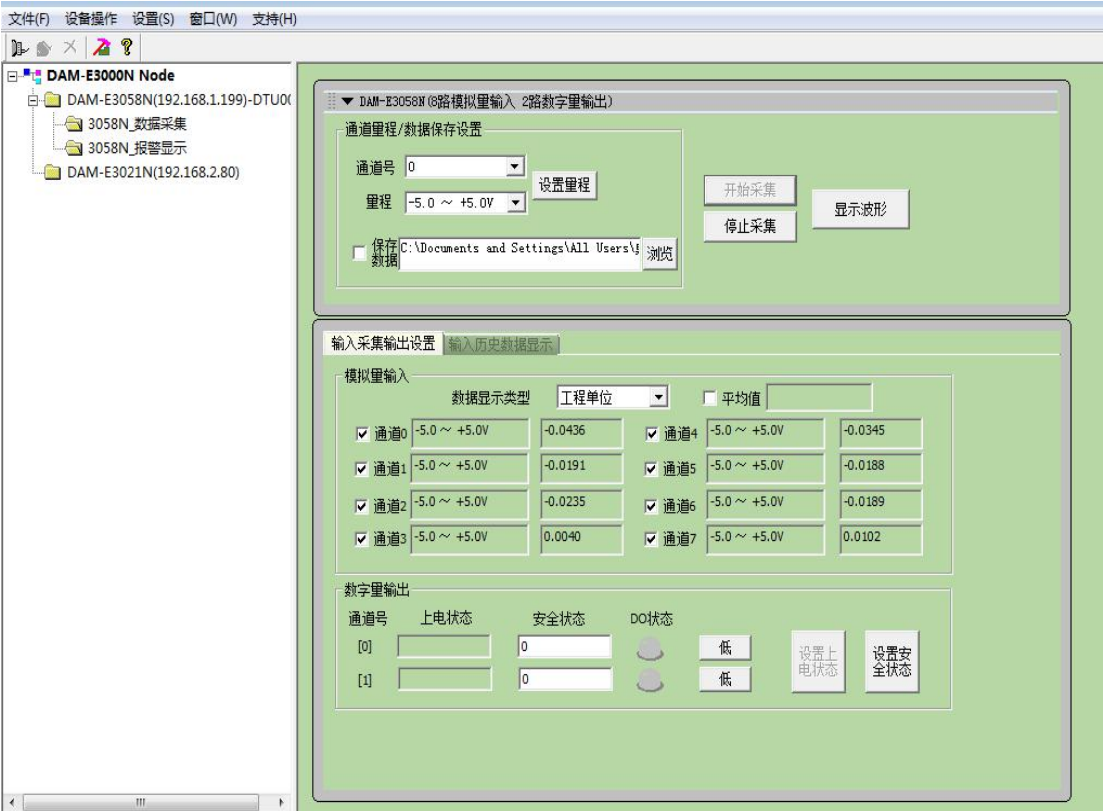

图 11

4) 如果需要修改模块信息则双击左侧的模块信息"DAM-E3058N", 出现以下界面, 可以更改模 块的 IP 等信息。

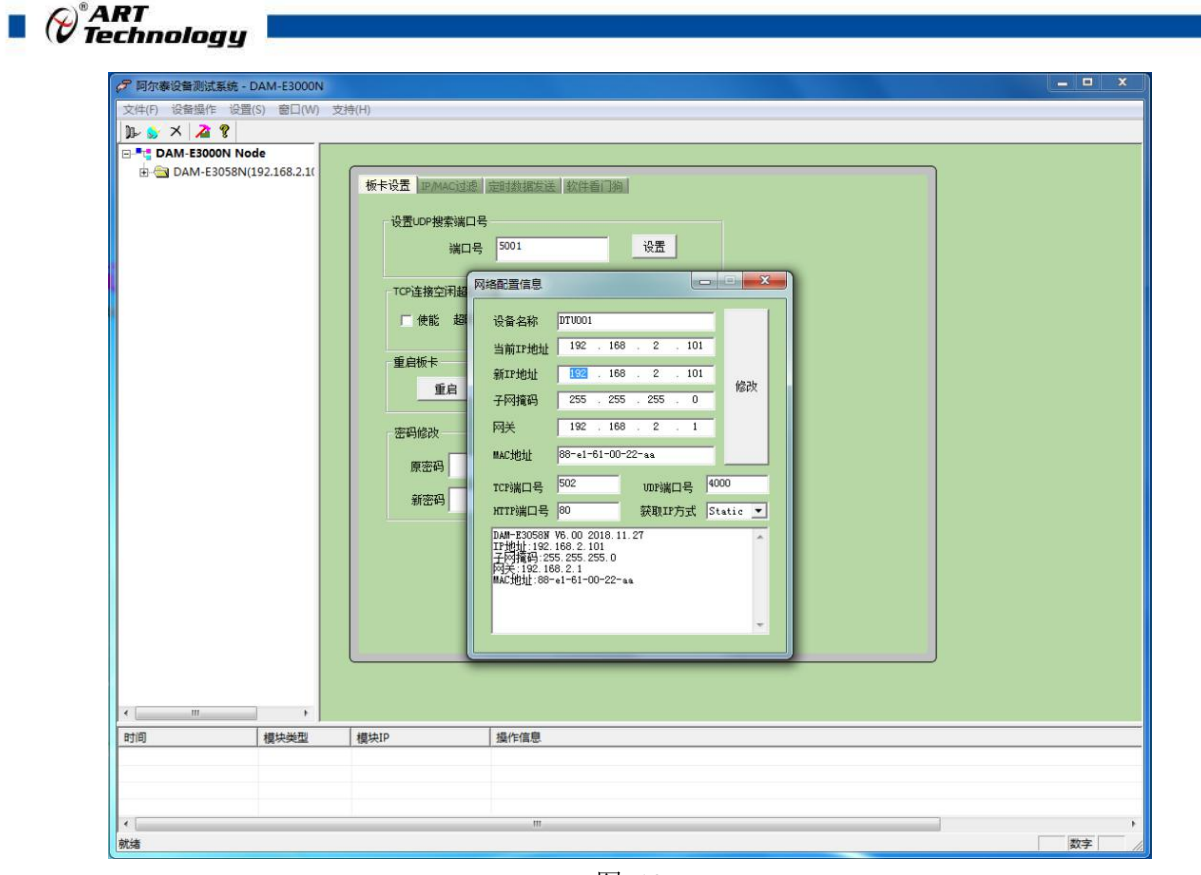

图 12

5) 修改 IP 信息后, 需要对模块重新上电配置信息才可以配置 IP 信息。可以点击如下窗口的"重 启"按钮。待电源指示灯常亮,然后重复连接模块步骤,即可连接上模块。

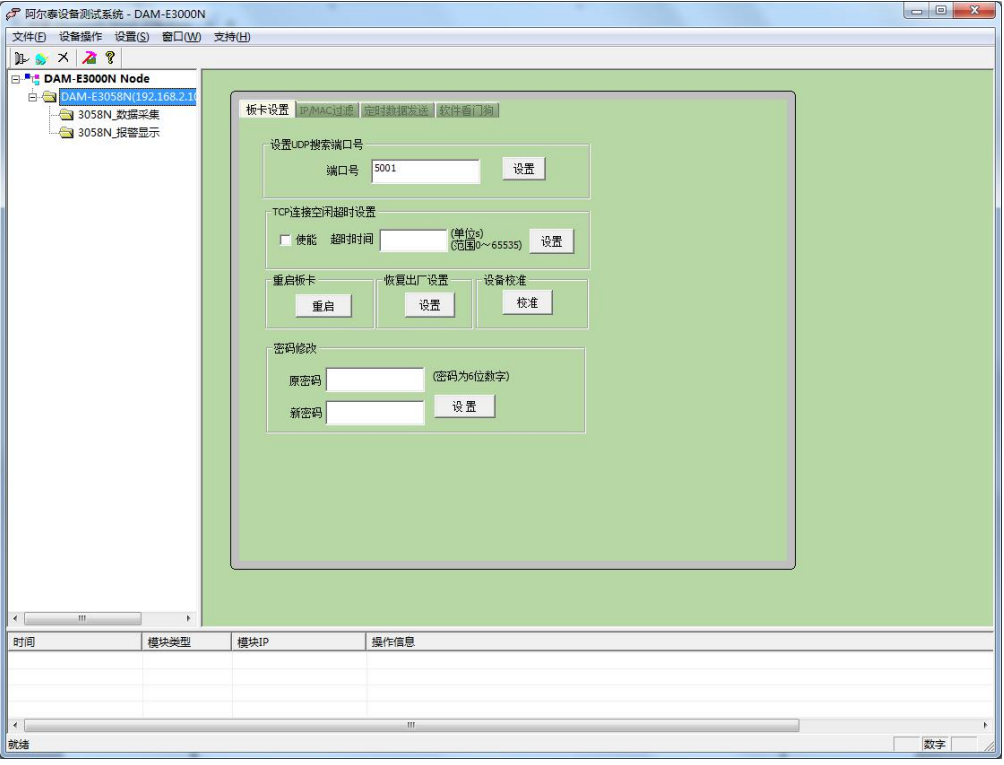

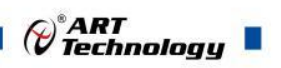

## <span id="page-19-0"></span>3.3 模块校准

模块出厂前已经校准,如需校准必须返厂由专业人员进行校准,任何非专业人士的校准都会引 起数据采集异常。

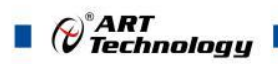

## <span id="page-20-0"></span>4 产品的应用注意事项、保修

#### <span id="page-20-1"></span>4.1 注意事项

在公司售出的产品包装中,用户将会找到这本说明书和DAM-E3058N模块,同时还有产品质保 卡。产品质保卡请用户务必妥善保存,当该产品出现问题需要维修时,请用户将产品质保卡同产品 一起,寄回本公司,以便我们能尽快的帮用户解决问题。

在使用DAM-E3058N模块时,应注意DAM-E3058N模块正面的IC芯片不要用手去摸,防止芯片 受到静电的危害。

#### <span id="page-20-2"></span>4.2 保修

DAM-E3058N自出厂之日起, 两年内凡用户遵守运输, 贮存和使用规则, 而质量低于产品标准 者公司免费修理。

阿尔泰科技

服务热线: 400-860-3335 网址: www.art-control.com